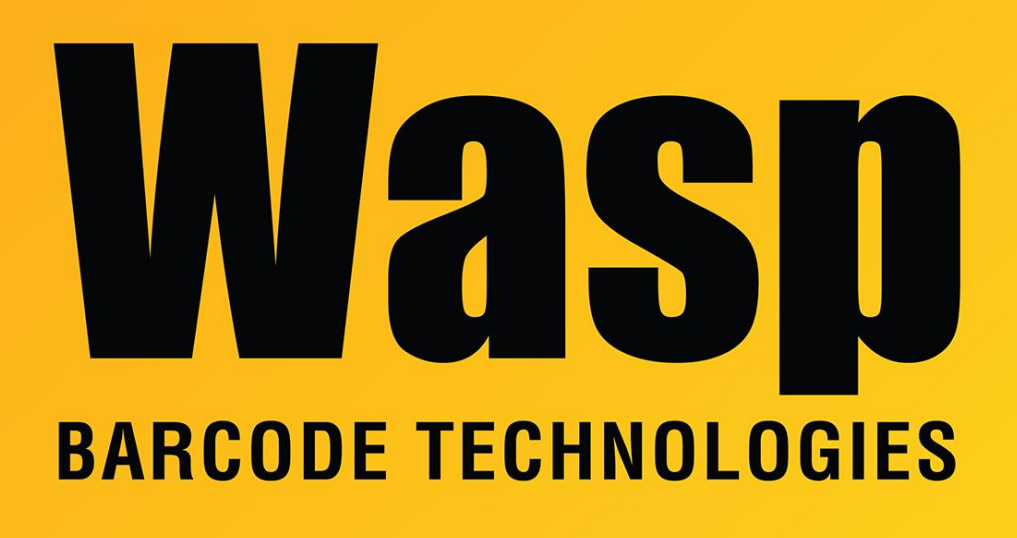

[Portal](https://support.waspbarcode.com/) > [Knowledgebase](https://support.waspbarcode.com/kb) > [Software](https://support.waspbarcode.com/kb/software) > [Demo reset utility error: Failed to open Demo GUID](https://support.waspbarcode.com/kb/articles/demo-reset-utility-error-failed-to-open-demo-guid-key-in-the-registry) [key in the registry](https://support.waspbarcode.com/kb/articles/demo-reset-utility-error-failed-to-open-demo-guid-key-in-the-registry)

## Demo reset utility error: Failed to open Demo GUID key in the registry

Scott Leonard - 2017-04-10 - in [Software](https://support.waspbarcode.com/kb/software)

## **Problem**

When Wasp software is run with a demo license key, and the demo period expires, but the user needs more time to evaluate the program, you can contact Wasp Tech Support to obtain a demo reset utility.

If the demo reset utility is run by a Windows user other than the user whose evaluation period has expired (for example, an IT admin has logged onto the PC for troubleshooting), they will receive the message "ERROR: Failed to open Demo GUID key in the registry. Cannot reset the demo."

## **Resolution**

Log onto the PC as the user who is evaluating the software, then run the demo reset utility.